## **FamilySearch German & Eastern European Research**

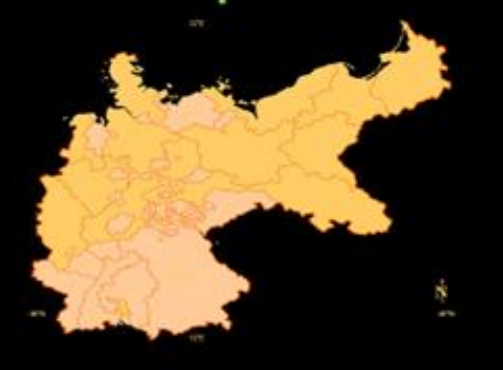

## **Brenda Watlington bwatlington@verizon.net**

- 1) About FamilySearch https://www.familysearch.org
	- a) Timeline: https://en.wikipedia.org/wiki/FamilySearch
		- i) 1894 Creation of the Genealogical Society of Utah. https://www.familysearch.org/en/wiki/Genealogical Society of Utah Julius Billeter (1869-1957) – An immigrant from Switzerland who spoke German was an agent of the Genealogical Society of Utah sent to collect documents and books from Switzerland and Germany. He made it his life's work. https://en.wikipedia.org/wiki/Julius\_Billeter
		- ii) 1938 Began microfilming records. Ernst Koehler (1896-1971) – An immigrant from Germany whose profession was photography suggested the Genealogical Society of Utah use microfilm to photograph genealogical records. He is responsible for many of the earliest microfilms in the FamilySearch collection. https://www.deseret.com/1988/12/3/20760570/goldenanniversary-of-microfilming
		- iii) 1963 Started storing microfilms and documents at Granite Mountain to preserve them. The vault was completed in 1965. https://newsroom.churchofjesuschrist.org/article/granitemountain-records-vault
		- iv) 1998 Began digitizing records for viewing on the internet
		- v) 1999 Launched the FamilySearch website for internet record lookups https://www.familysearch.org
		- vi) 2005 The Genealogical Society of Utah changed their name to FamilySearch International
		- vii) 2006 FamilySearch began volunteer indexing projects https://www.familysearch.org/indexing
		- viii)2011 FamilySearch held the first RootsTech Genealogy Conference https://www.familysearch.org/rootstech
		- ix) 2014 FamilySearch calculated that it would take over 300 years to completely index all the records at the rate volunteers were indexing since 2006. They Announced partnerships with

Handout German Research on FamilySearch Edited: May 9, 2023

Ancestry MyHeritage, FindMyPast, and others and shared records from the vault for them to index using their paid staff.

https://newsroom.churchofjesuschrist.org/article/churchs-familysearchorg-works-to-put-the-worldshistorical-records-online-in-one-generation

https://www.familysearch.org/partneraccess

- x) 2017 Ended microfilm use and focused on digital images
- xi) 2021 Completed digitizing microfilms https://www.familysearch.org/en/blog/familysearch-microfilm-collection-digitized
- b) Records and images are still being collected from over 200 countries and 100 languages around the world. https://www.familysearch.org/en/blog/familysearchs-strategy-to-help-preserve-theworlds-archives
- c) Totals collections to date
- d) German collections to date: https://www.familysearch.org/search/location/continentaleurope/germany
- 2) German Research Wiki: https://www.familysearch.org/en/wiki/Germany\_Genealogy
	- a) Topics menu
	- b) Handwriting & Language Help
	- c) Finding the Place of Origin
		- i) Emigration & Immigration
		- ii) Gazetteers Meyers link
	- d) Church Records

https://www.familysearch.org/en/wiki/Germany, Prussia, East Prussia, Catholic and Luthera n Church Records - FamilySearch Historical Records

https://www.familysearch.org/en/wiki/Germany, Prussia, East Prussia, Catholic and Luthera n\_Church\_Records - Inventory

- e) Civil Records
- f) Germany Compiled Genealogies
- g) Town Genealogies
- h) Military Records
- i) Newspapers
- j) Naturalization & Citizenship Records
- k) Periodicals
	- i) https://www.familysearch.org/library/books/records/?navigation=default&perpage=10&pag e=1&search=German+genealogical+digest&fulltext=1&bookmarks=0&sort= score#title
- 3) FamilySearch Profile Page
	- a) New Profile Page features
		- i) What's New
		- ii) Customize Page Layout
		- iii) Tag Sources to Names and Events
		- iv) Create Alert Notes that display at the top of the profile page and when merging
	- b) Search Tips
		- i) Wild Characters, '?' and '\*'
		- ii) Use Broad Place names, i.e. Germany

Handout German Research on FamilySearch **Edited:** May 9, 2023

- iii) Expand Date Ranges
- iv) Filter by Residence Location
- v) Filter by Collection (Immigration, birth, census, etc)
- vi) Filter by Record Location, i.e. Germany
- c) Broad Surname Search by Place
	- i) Search for Surname only
	- ii) Eliminate dates
	- iii) Enter Record Location, i.e. Germany
	- iv) Enter Record DGS image number

## d) Search Results

- i) The tree icon indicates the record is attached to a person' profile page
- ii) The document icon opens the record for review and attachment
- iii) The camera icon opens the image. Its good practice to open and examine the actual image of a document because some information may be transcribed incorrectly or not indexed.
- iv) The Preference Options settings
	- (1) View results in a fixed table or data sheet format
	- (2) View minimal, default or all information. Viewing all the information indexed is my preferred option
	- (3) You can view the translated text or original language
	- (4) Export Results to Spreadsheet
- 4) Catalog Search for unindexed records
	- a) Where are the records?
		- i) FS catalog names for Germany are based on 1871 maps correlating with Meyers Gazetteer
		- ii) Meyers gives the diocese and civil registration districts where church and civil records were located.
		- iii) FS knows if the town is in another country i.e. Lähn, Prussia is now Wlen, Poland
	- b) Catalog Search Options
		- i) Best Search Options: Place, Subject, Keyword
		- ii) Could be Useful if known: Exact Title, Author
		- iii) Select the Online Records Only option.
	- c) When entering Place names pay attention to the Suggested standard places.
	- d) When you find a microfilm collection
		- i) Look for the red writing indicating it's been indexed and available to search online.
		- ii) Scroll down to see all the films in the collection
		- iii) A magnifying glass icon next to a film indicates it has been indexed
		- iv) A camera icon next to a film indicates the images are digitized and viewed online
		- v) A lock over a camera icon indicates there are restrictions on viewing the images and you will need to be at a FamilySearch center or Affiliate Library. https://www.familysearch.org/centers/locations/
		- vi) A microfilm icon indicates the film has not been digitized and must be viewed at a FamilySearch Center. Note most microfilms have been digitized and they can no longer be shipped to your local FamilySearch center.
	- e) Suggested training video on how to scan important information from German record images https://www.familysearch.org/en/help/helpcenter/lessons/german-church-and-civil-records
- 5) Book Search https://www.familysearch.org/library/books/
	- a) Familiebuchs
	- b) Ostsippenbuchs
	- c) Genealogy society magazines
- 6) Research help: https://www.familysearch.org/library
	- a) Join the German community group for translation and research help: https://community.familysearch.org/en/group/88-germany-research
	- b) Find a local FamilySearch Center or an Affiliate library: https://www.familysearch.org/centers/locations
		- i) Get in person help at your local FamilySearch center
		- ii) Access locked records at an Affiliate public library
	- c) Schedule a 20 minute online research strategy consultation: https://go.oncehub.com/ResearchStrategySession
	- d) Ask a librarian at the FamilySearch Library in Salt Lake City to lookup a record in a book or microfilm that isn't available online: https://www.familysearch.org/en/library/record-lookupservice
- 7) How you can make a difference
	- a) Ways to get involved: https://www.familysearch.org/getinvolved
		- i) Place verification & name verification
		- ii) Index & transcribe records: https://www.familysearch.org/indexing/my-indexing
	- b) Let FamilySearch know of any records in danger of being lost. Send an email to: preservation@FamilySearch.org